## **クラスを変更する**

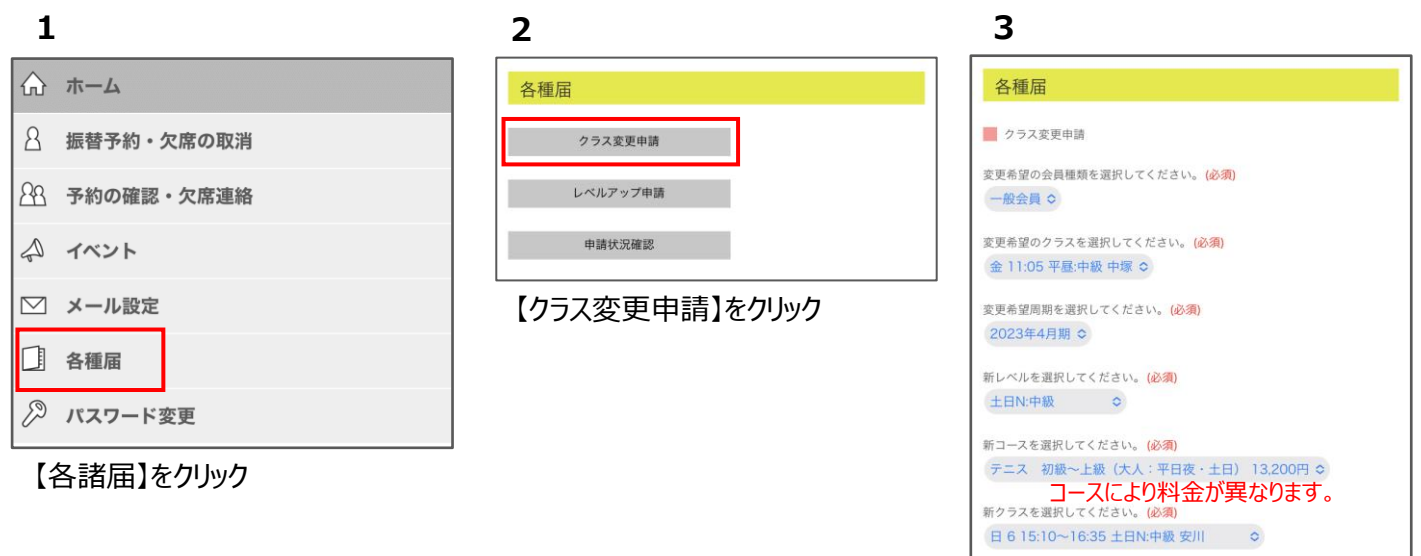

全て入力して【申請する】をクリック

申請する

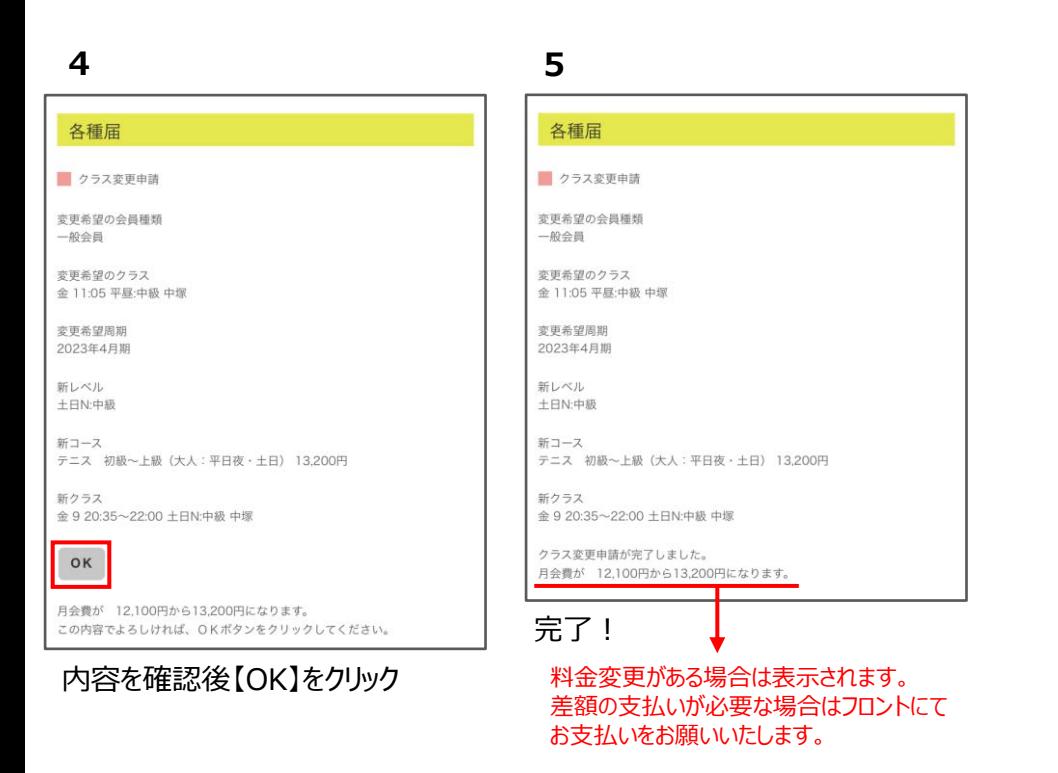

- ※ 受付期間内であれば、何度でもクラス変更が可能です。
- ※ 「申請状況確認」より確定クラスをご確認ください。

### **レベルアップ変更する**

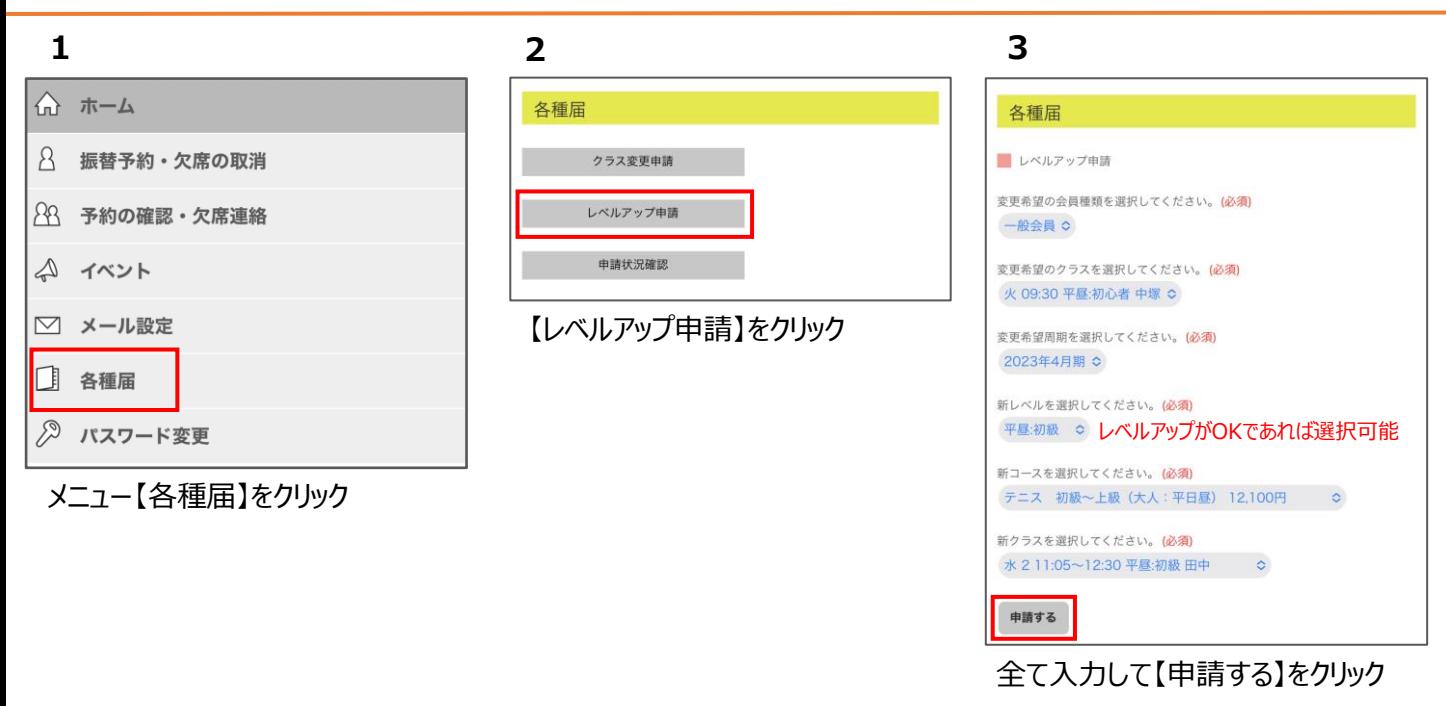

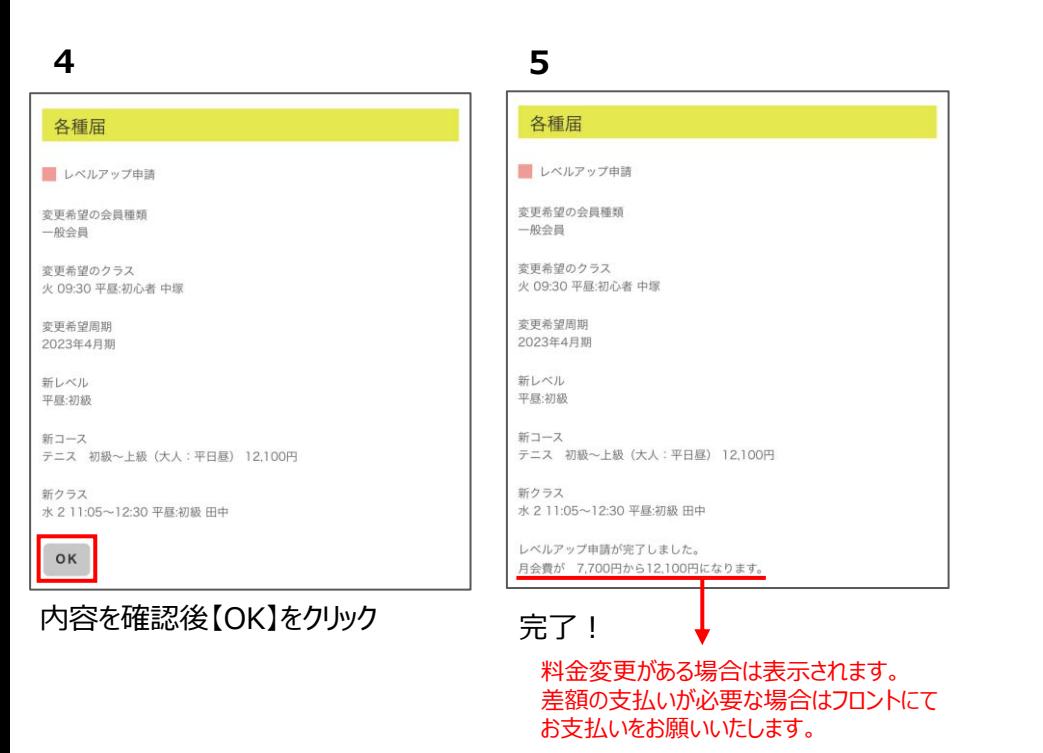

- ※ 受付期間内であれば、何度でもクラス変更が可能です。
- ※ 「申請状況確認」より確定クラスをご確認ください。

# **キャンセル待ちする**

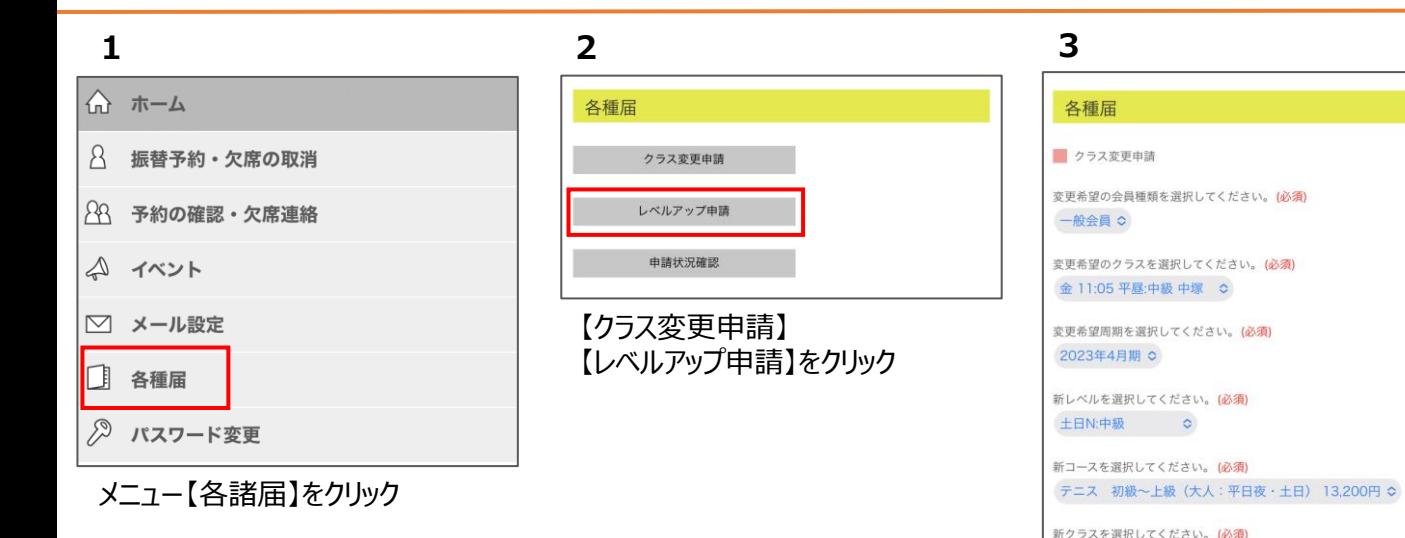

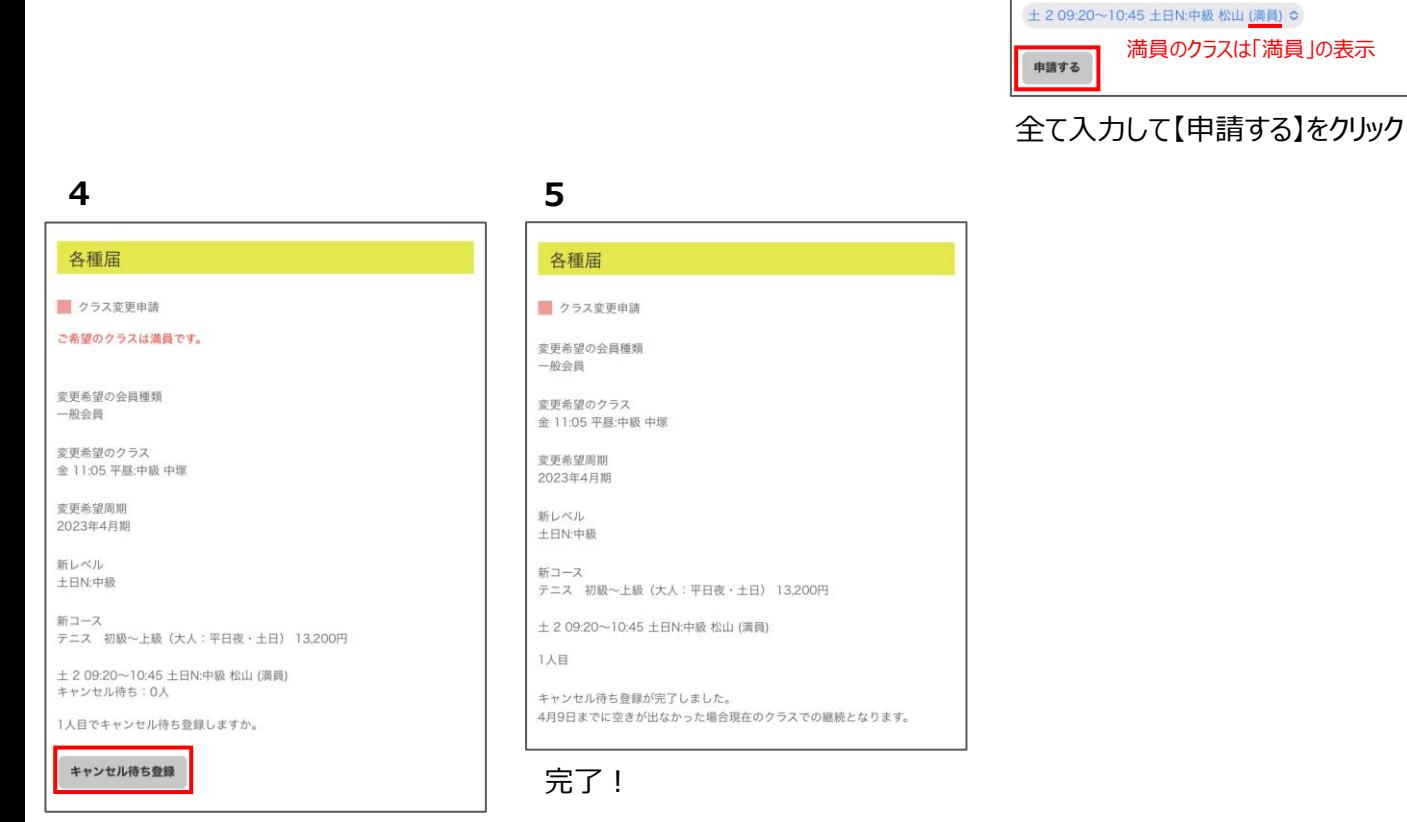

#### 内容を確認後【OK】をクリック

■ 空きが出たら**自動的に**クラスが変更されます。

- 期間内にクラスが空かなかった場合は、前期と同じクラス、またはクラス変更(レベルアップ)確定クラスが在籍クラス です。
- 期間が過ぎると「キャンセル待ち」は自動キャンセルになります。
- 引き落としの受講料は、引き落とし手続きの時に確定しているクラスの料金です。
- キャンセル待ち登録後に別のクラスに変更した場合も、キャンセル待ちは取消されません。
- キャンセル待ちの取消は「キャンセル待ちを取消する」をご確認ください。
- レベルアップのキャンセル待ちをご希望の場合は、別のレベルアップ先を確定していただくことをお勧めしております。

# **キャンセル待ちを取消する**

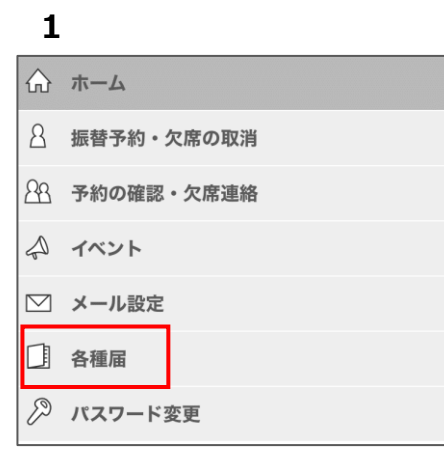

メニュー【各諸届】をクリック

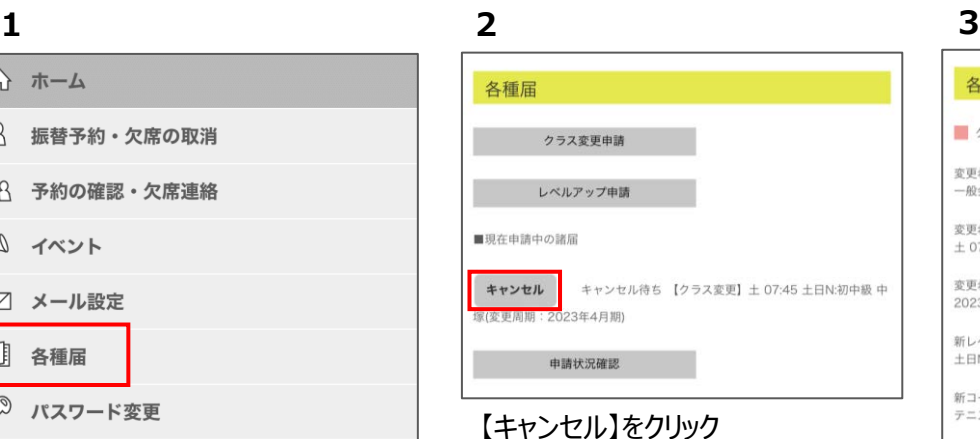

### 各種届 ■クラス変更申請変更·取消 変更希望の会員種類 一般会員 変更希望のクラス<br>土 07:45 土日N:初中級 中塚 変更希望周期 2023年4月期 新レベル 土日N:初中級 新コース<br>テニス 初級〜上級(大人:平日夜・土日) 13,200円 キャンセル待ちクラス 土 2 09:20~10:45 土日N:初中級 安川 (満員) 1人目 申請を取り消す

全て入力して【申請を取り消す】を クリック

### **4**

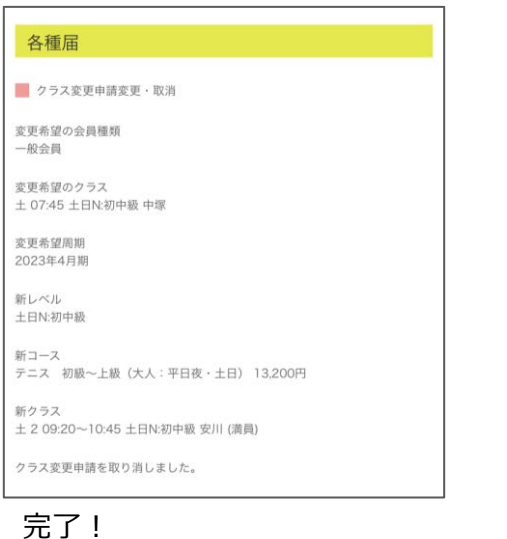

#### **キャンセル待ちの状況を確認する**

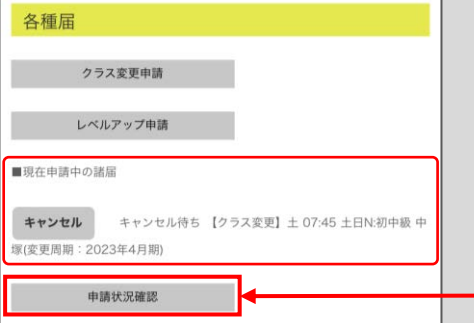

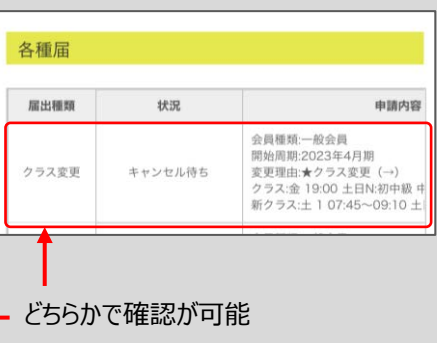

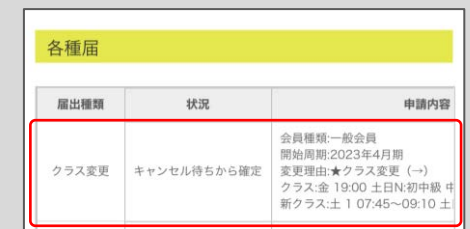

確定したらメールが届きます。 ※ 「お知らせメッセージ」を受け取る設定に する必要があります。